## 一、单位登录

单位 册学校审核 后 审核 果 件 单位 单位收到 件后 即可 录 应 技术大学就业信息 择单位 录 如图

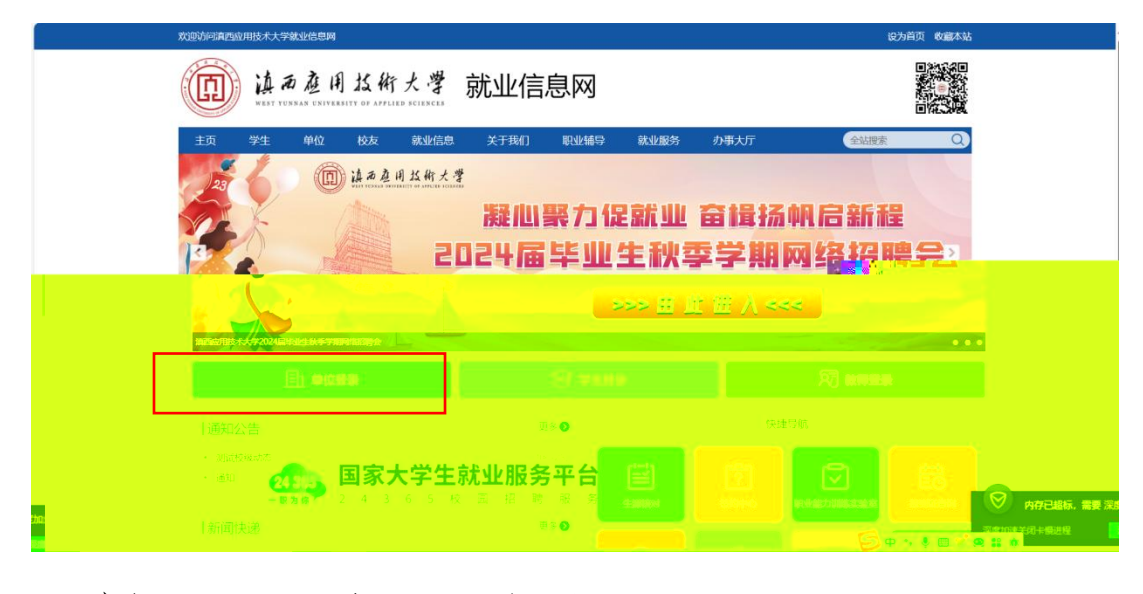

入到全 一 录 如图

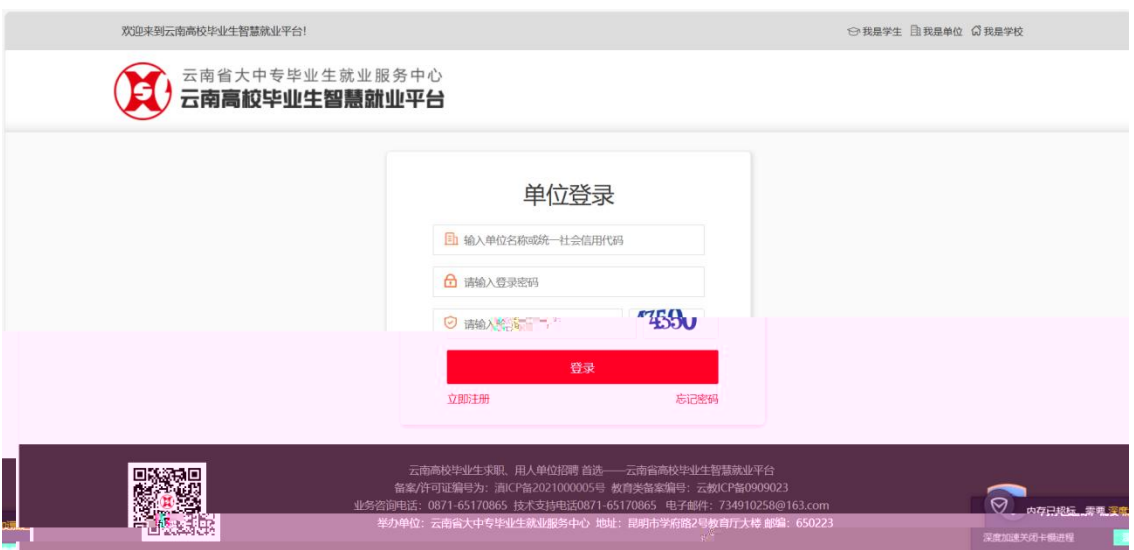

## 录。 录成功后 入单位中心 入号密 如图

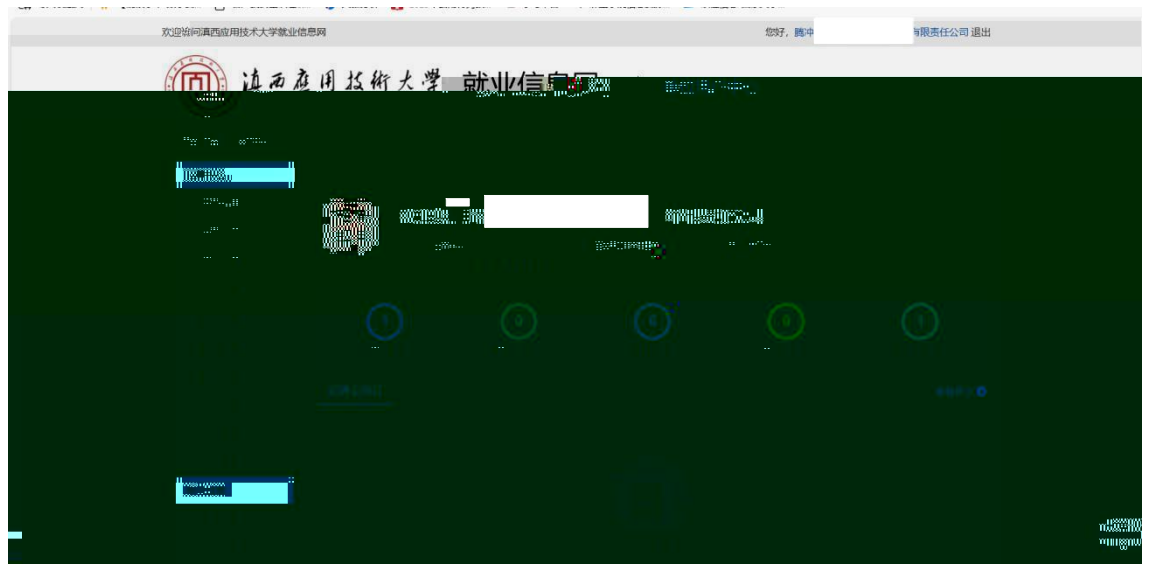

二、招聘展位预定 在学校发布了校园招 会 以后 在学校指定 概觀 @ }

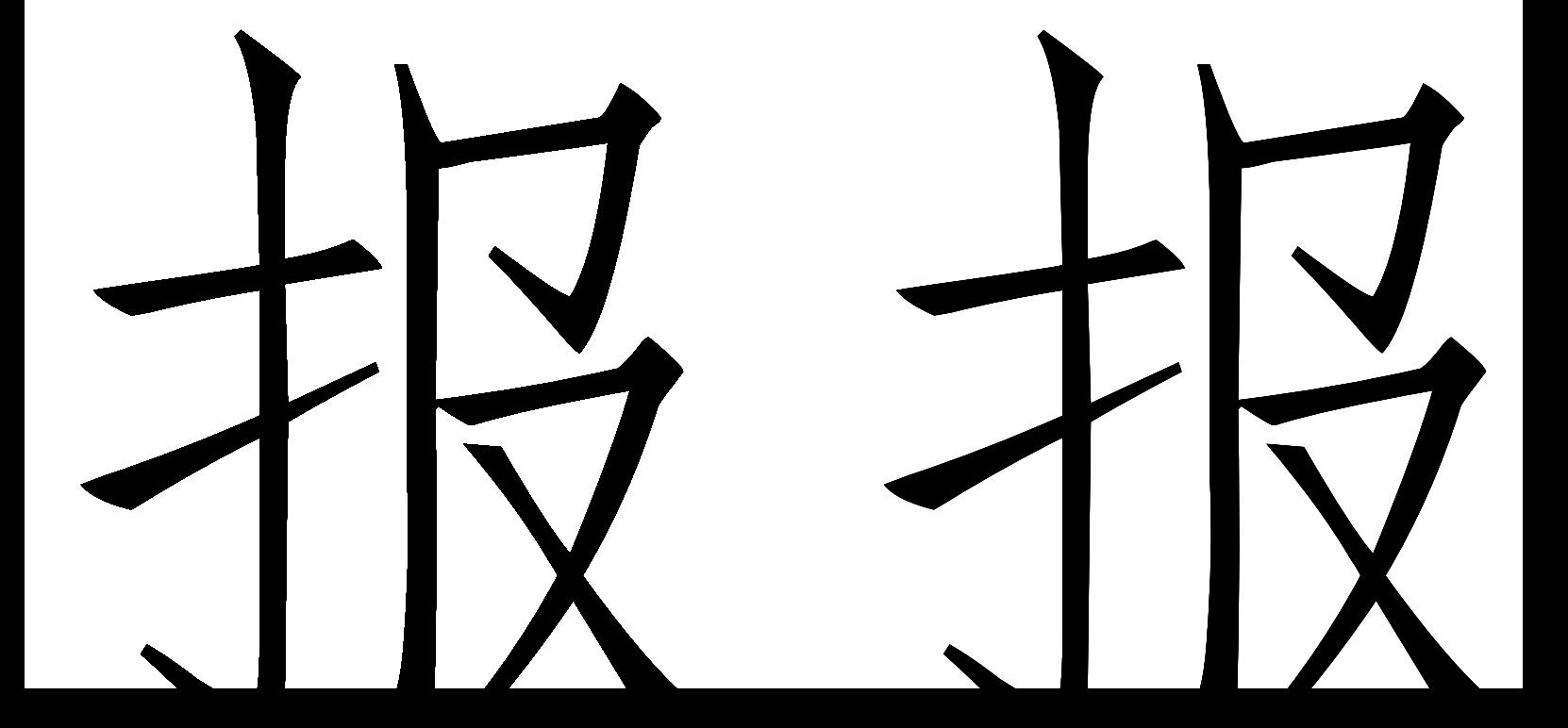

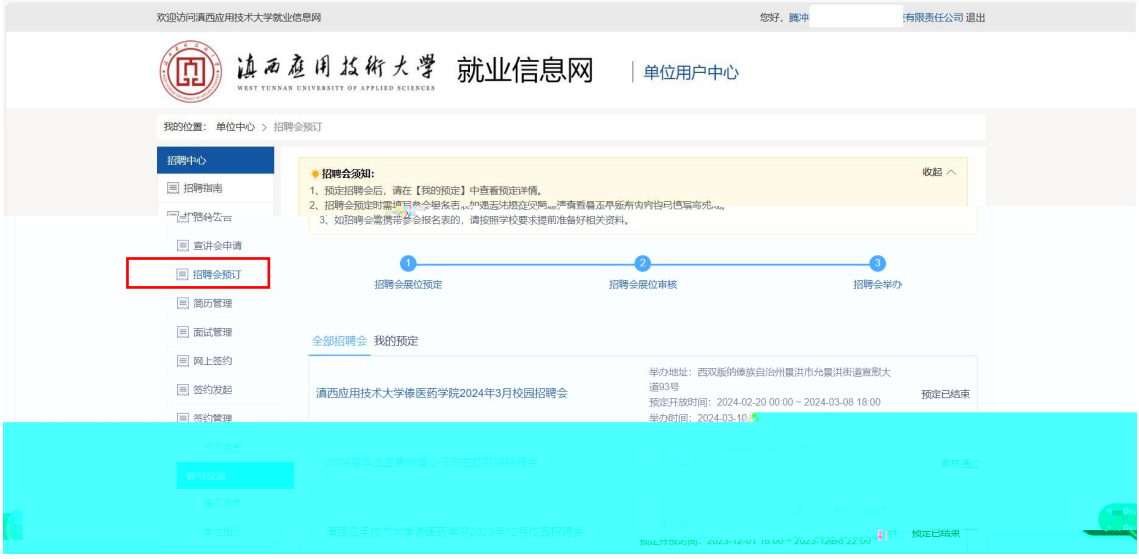

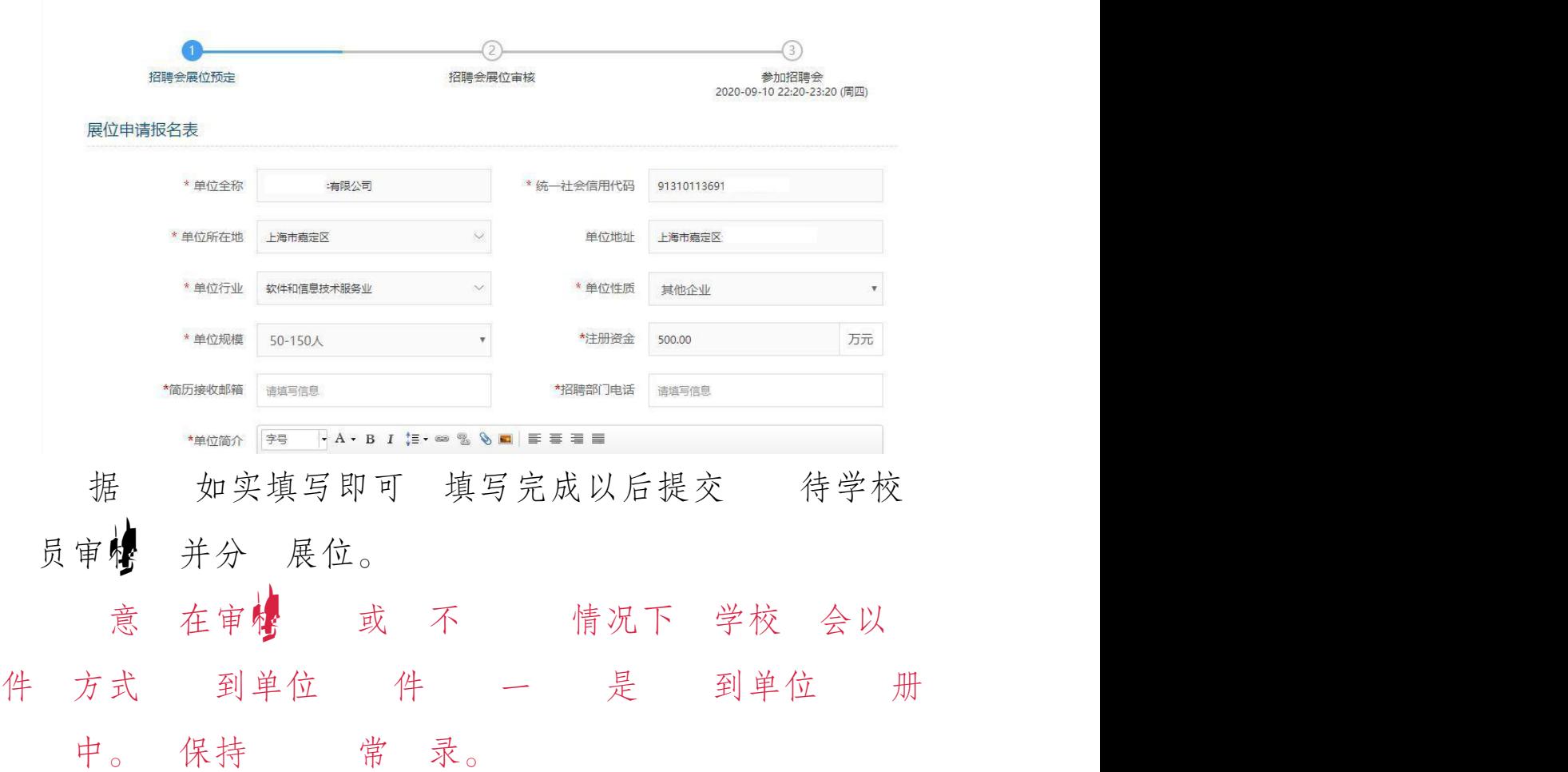